## **Микроскоп Damingzhi с нагревательным предметным столиком**

cyne

cyre

برجا

Краткое руководство

Q,

 $\mathbf{Q}$ 

Oinc

Cynep

cymepoinc

**D** 

cynep

cymepoinc

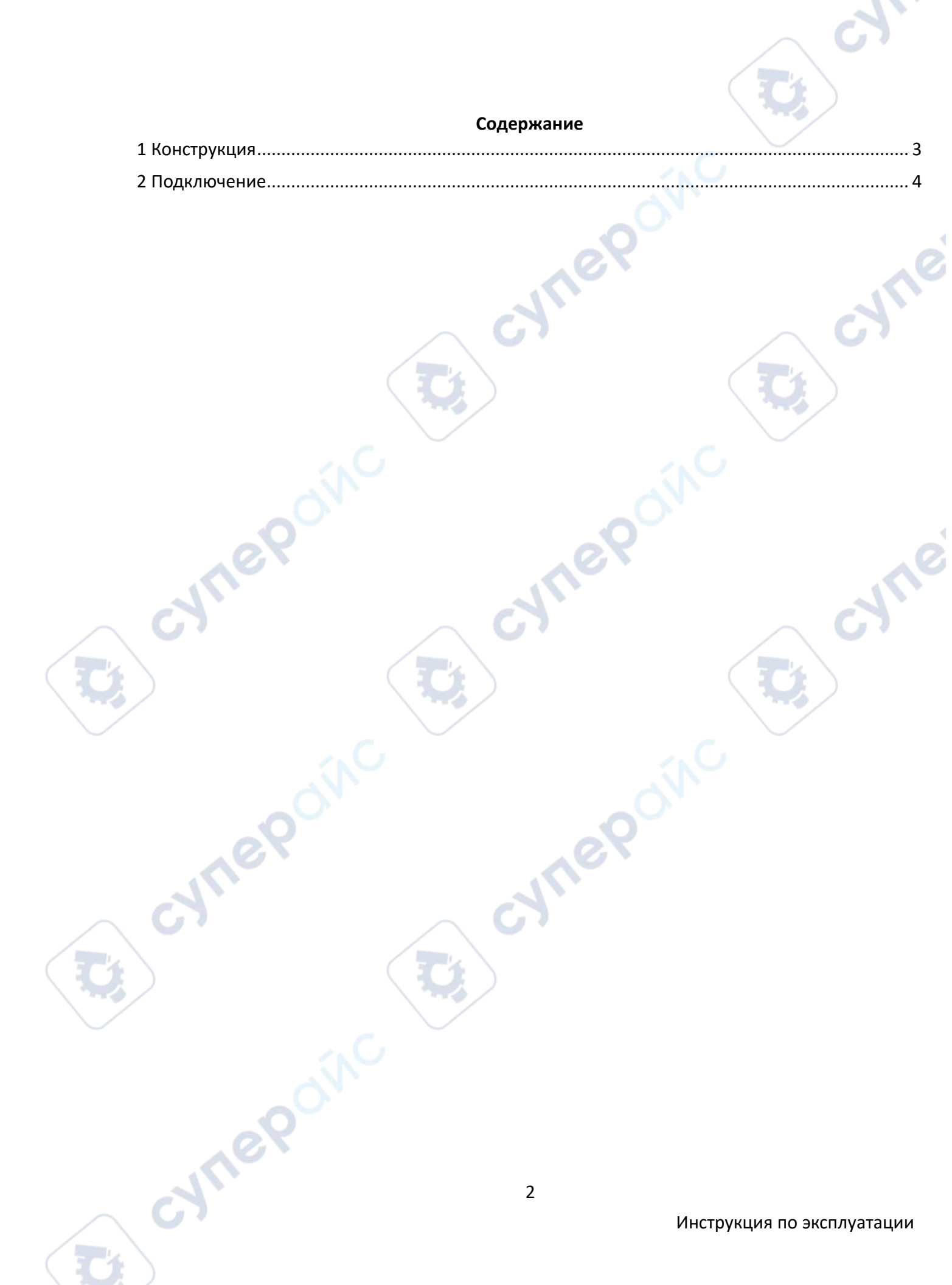

<span id="page-2-0"></span>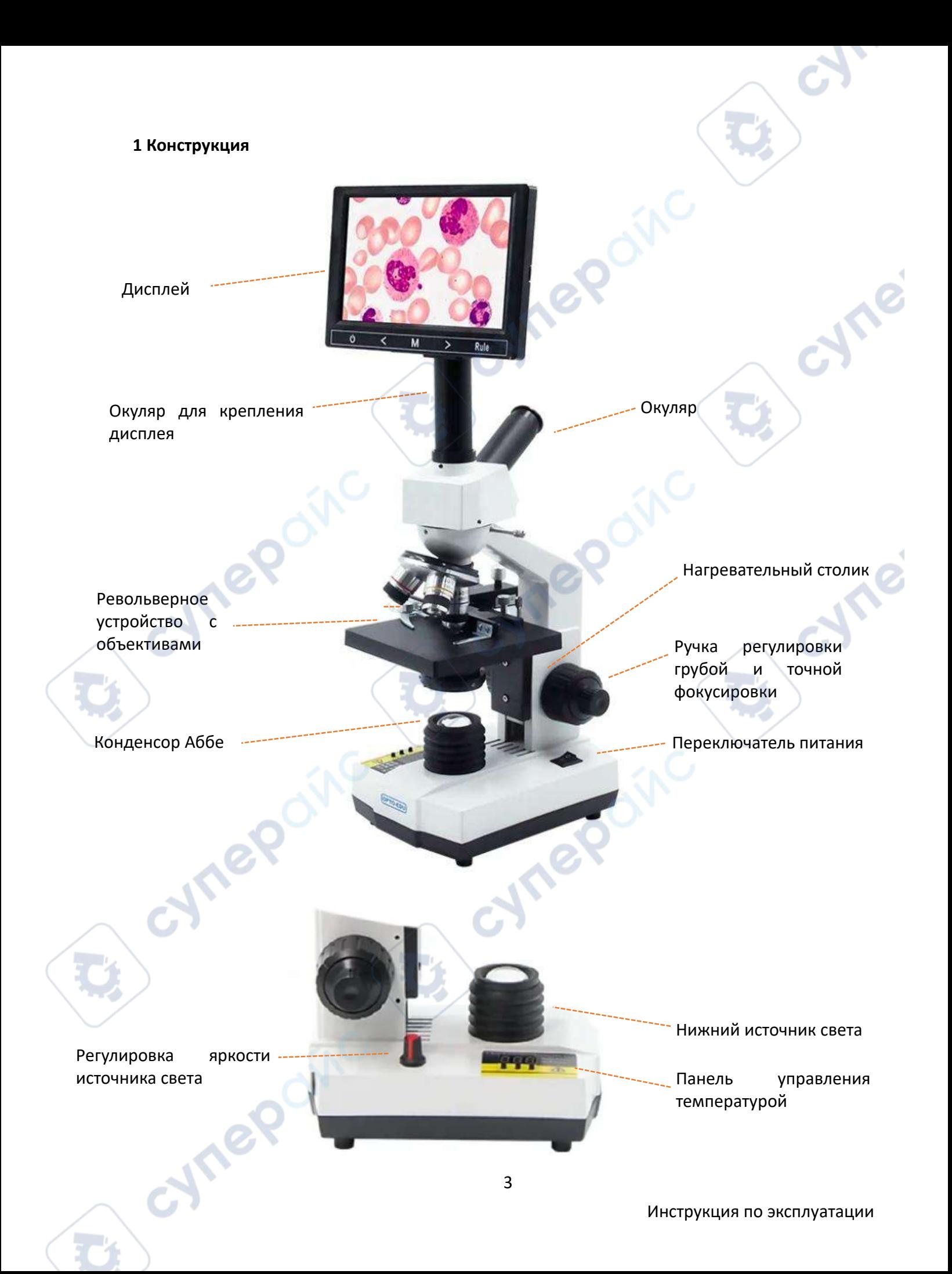

<span id="page-3-0"></span>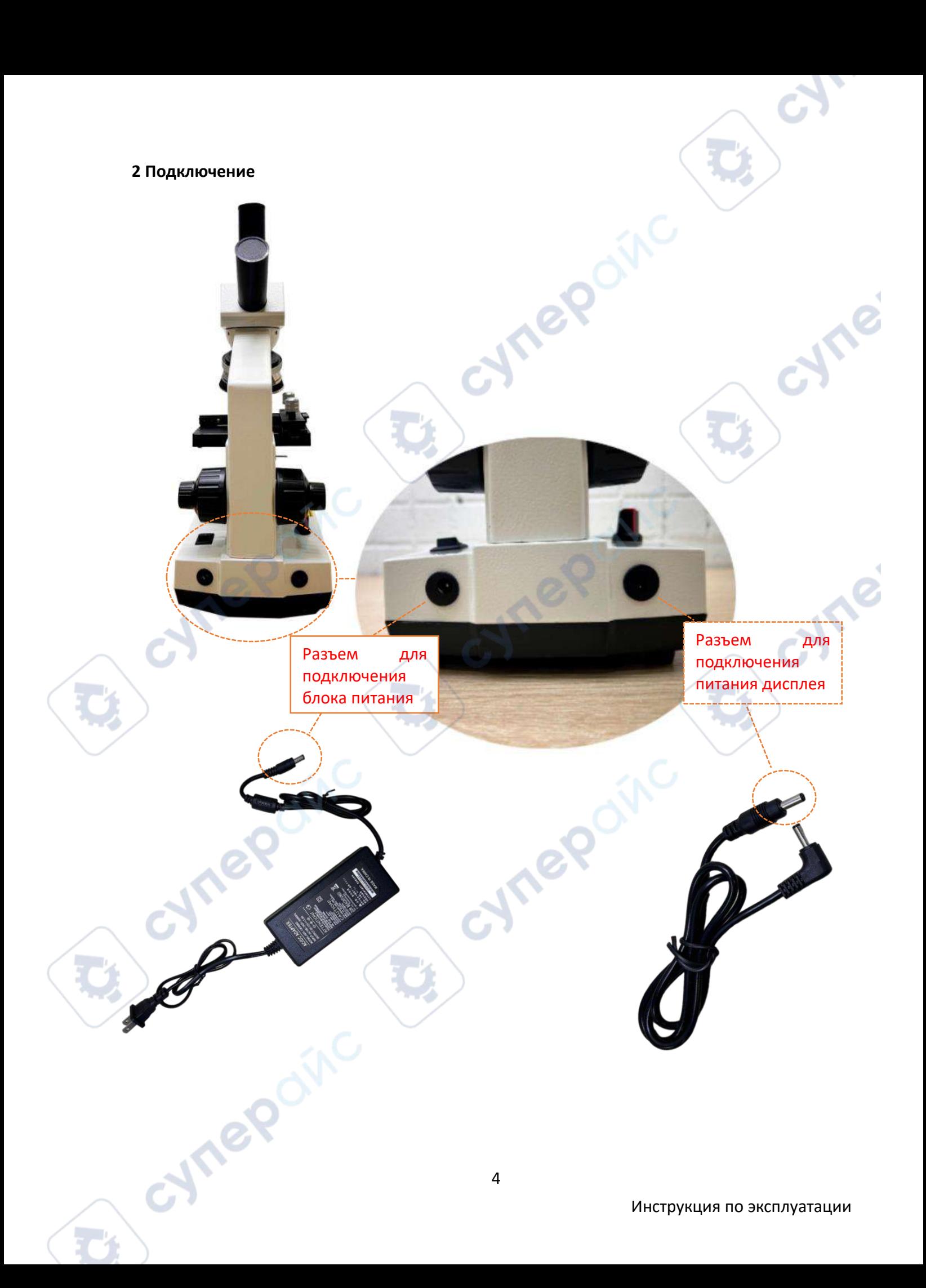

1. Вставьте дисплей в окуляр для крепления дисплея

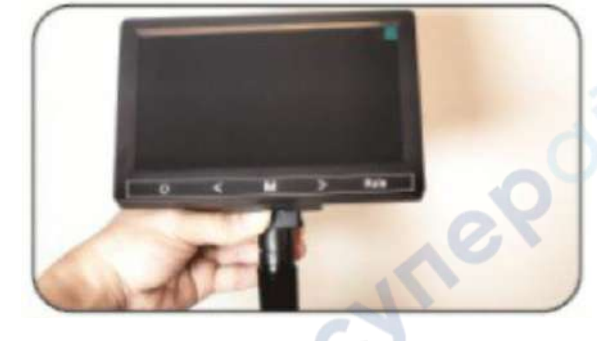

2. Подключите адаптер питания (блок питания) к левому разъему на задней стороне микроскопа. Другой конец адаптера подключите к розетке.

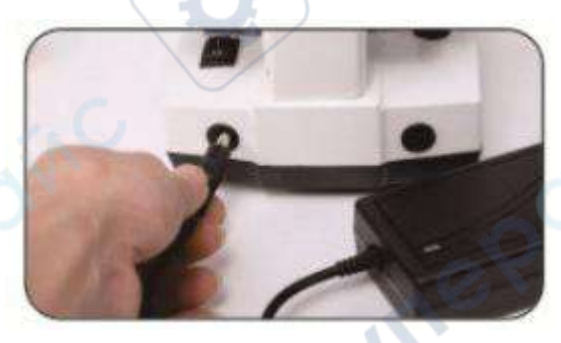

3. Возьмите черный кабель. Один конец кабеля подключите к разъему "DC" на дисплее.

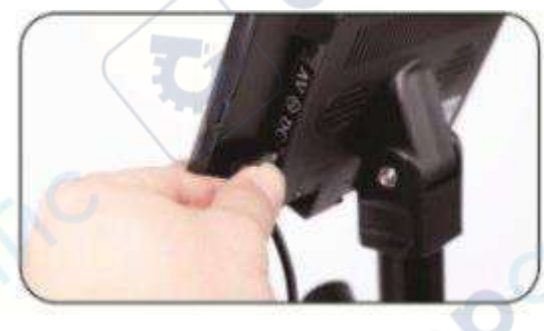

Другой конец кабеля подключите к правому разъему на задней стороне микроскопа.

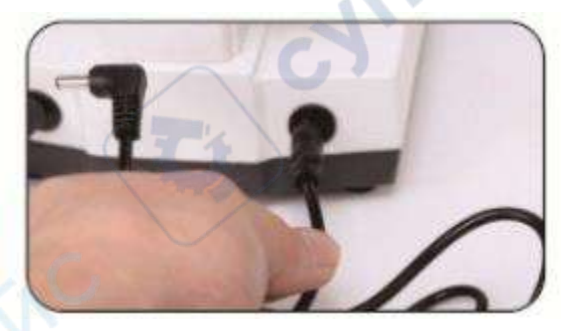

4. Переведите переключатель питания в положение «I».

 $\textbf{c}^{\textbf{c}}$ 

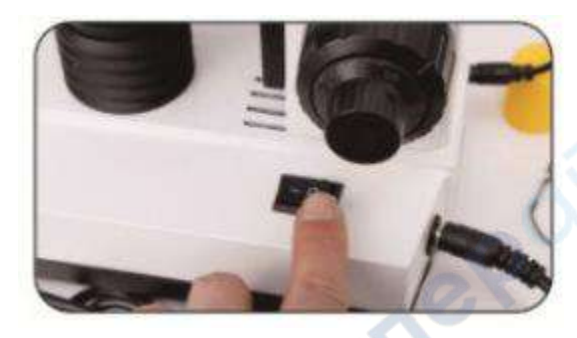

5. Долго удерживайте кнопку S, чтобы начать нагрев (по умолчанию 38° при включении), однократно повторно нажмите кнопку S, чтобы войти в режим установки температуры. Нажимайте «+» и «-», чтобы установить температуру.

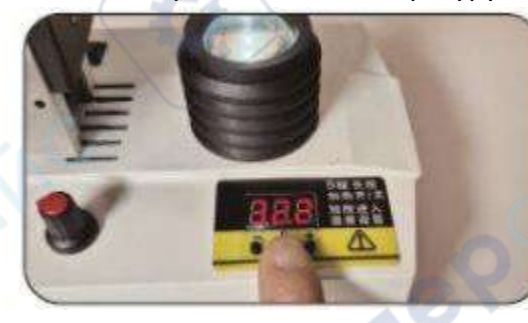

6. Поместите образец на предметное стекло и положите слайд на предметный столик.

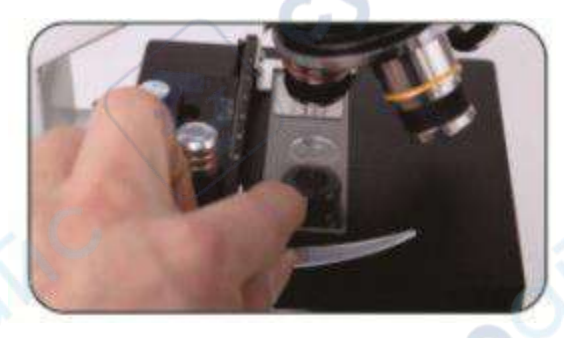

7. Отрегулируйте ручку фокусировки, медленно, пока изображение не станет четким.

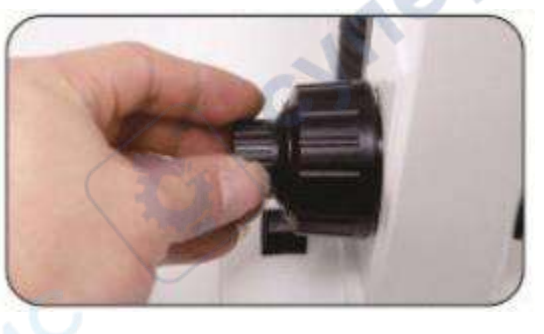

При настройке фокуса сначала используйте для наблюдения объектив с малым увеличением, а затем постепенно переходите на объектив с большим увеличением.

8. При просмотре изображения вы можете повернуть ручку перемещения оси XY для просмотра других областей слайда.

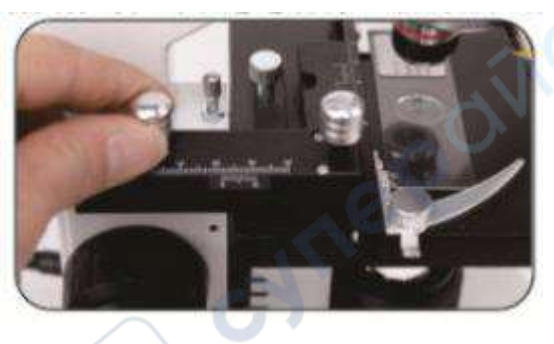

9. При просмотре изображения через окуляр, если вы чувствуете, что свет слишком сильный (ослепляет), вы можете отрегулировать яркость.

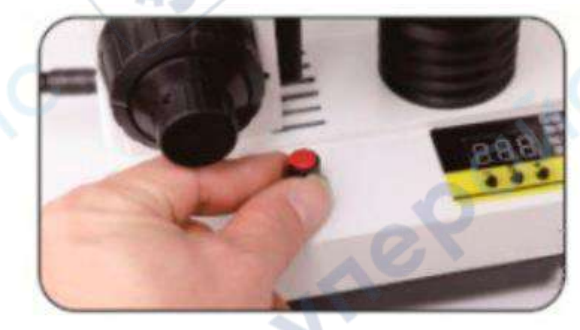

10. Настройка диафрагмы.

cyner

oynepoinc

Если резкость изображения недостаточна, отрегулируйте размер диафрагмы. Чем меньше диафрагма, тем выше резкость.

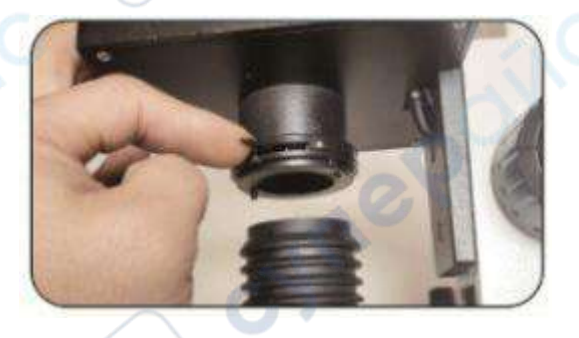

**Vre** 

cyne

## **Подключение внешнего дисплея**

Динамическое изображение, наблюдаемое через микроскоп, можно вывести на внешний экран с помощью функции расширения дисплея.

> Для просмотра на ЖК-телевизоре или проекторе подключите желтый штекер к AV-входу телевизора.

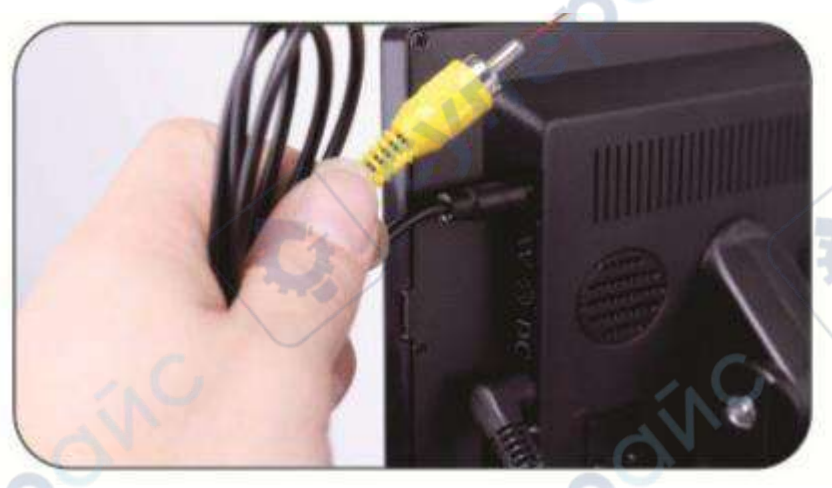

На задней панели телевизора найдите AV-входы, которые обычно идут группой из трех (красный, белый, желтый). Вставьте сигнальный кабель от дисплея в желтый разъем AV-входа. (Желтый разъем предназначен для видеосигнала).

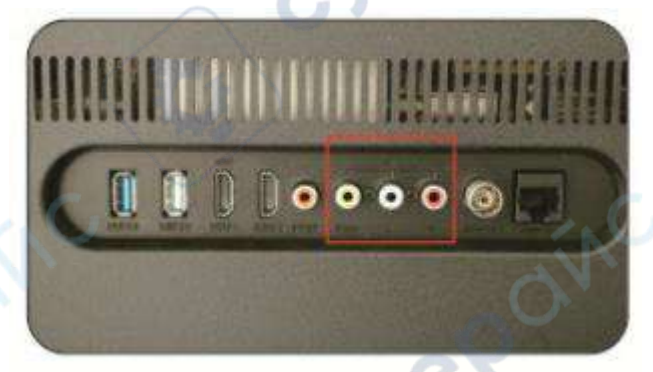

На пульте дистанционного управления или кнопках телевизора есть возможность выбора источника сигнала. В меню выбора источника сигнала могут отображаться такие опции, как AV1, AV2, Video1, Video2, HDMI, VGA, USB и другие. В зависимости от модели телевизора, опции могут отличаться. После подключения сигнала последовательно выбирайте варианты AV или Video, пока на экране не появится изображение с устройства.

Cyriep

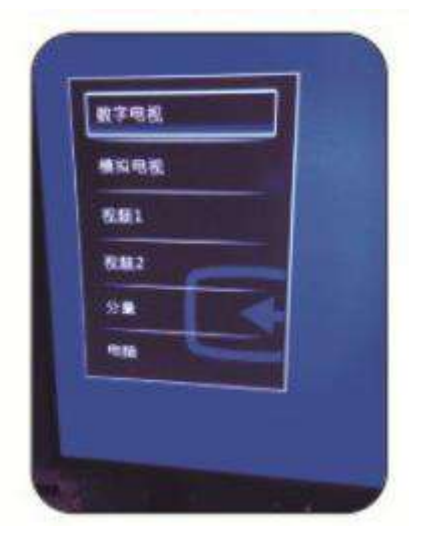

cyne